校園無線網路說明

涵蓋範圍

- 雲科大校園公用無線網路在校級公共活動空間郵資訊中心佈建維護,運用有 限的資源建置在最需要的地方,提供無線網路之使用需求。
- 涵蓋範圍為行政大樓、圖書館、大禮堂、國際會議廳、學生活動中心、運動 場(司令台)、學生餐廳、願景館、雲那裏(荷花池)、資訊中心。
- 各學院教室、空間 WIFI 建置由各學院、系所評估建置。
- > 無線網路之訊號易受到地形與建築物之阻擋,而影響到訊號之強度,另外, 行動裝置本身的天線功率與使用者移動、電磁訊號干擾、AP 連線人數多寡 都會影響訊號之品質,無法保證每個連線都有優質連線品質。

使用者注意事項

- 請尊重智慧財產權,不可進行非法下載。
- 請勿濫用網路資源。
- 使用者需遵循校園網路使用規範。 http://edu.law.moe.gov.tw/LawContentDetails.aspx?id=FL051333&KeyWordHL=&S tyleType=1

使用方式

具備符合 WIFI 標準的無線網卡的手機、平板、筆記型電腦等設備,並需安裝好 相關驅動程式。

- ▶ 雲科大校園公用無線網路連線 SSID: vuntech、vuntech-802.1X、 TANetRoaming、iTaiwan (部份公共區域提供)
- ▶ vuntech-802.1X 請依 [https://tcx.yuntech.edu.tw/index.php?option=com\\_content&task=view&id=1289&Ite](https://tcx.yuntech.edu.tw/index.php?option=com_content&task=view&id=1289&Itemid=547)  $mid=547$

進行設定

- ▶ vuntech-802.1X 無線網路認證說明:
	- 1. 無線網路使用 802.1X 無線網路安全認證機制,一次設定之後,後續使用
	- 2. 無線網路時系統便會自動進行驗證確認。
	- 3. 使用此認證功能,帳號與密碼會記在手機、NB 內,請注意設備的資訊 安全防護,避免帳號、密碼被盜用外洩。
	- 4. 公用(共用)的雷腦,建議使用網頁認證,避免個人帳號、密碼外洩。
	- 5. 當您的 email 密碼改變時,記得重新設定認證的密碼。
	- 6. 802.1X 無線網路認證設定: 網路名稱(SSID):yuntech-802.1X 加密機制為:PEAP+GTC
- ▶ 其它 SSID 採用網頁帳密認證,帳號密碼使用學校 email 的帳號密碼認證。
- iTaiwan 僅在部份公共區域提供,帳號申請請到 https://itaiwan.gov.tw/
- ▶ 學校已經加入 TANet 無線網路漫交換中心

(https://roamingcenter.tanet.edu.tw/),其他漫遊學校可以在本校登入 TANetRoaming 使用, 本校使用者亦可在其他漫遊學校使用相同帳號密碼登 入使用。

yuntech 登入頁面

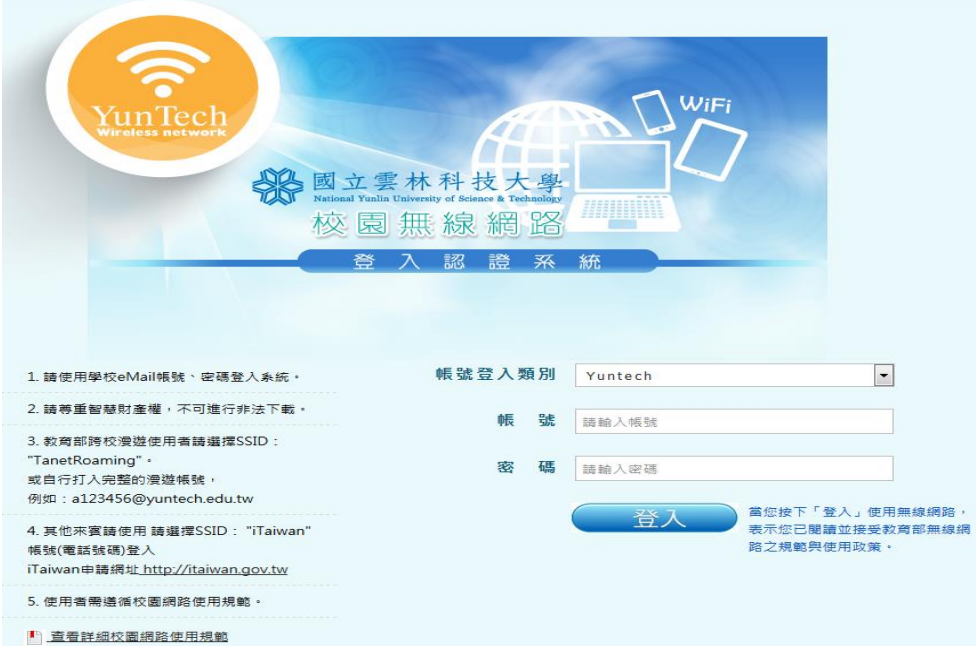

## TANetRoaming 登入頁面

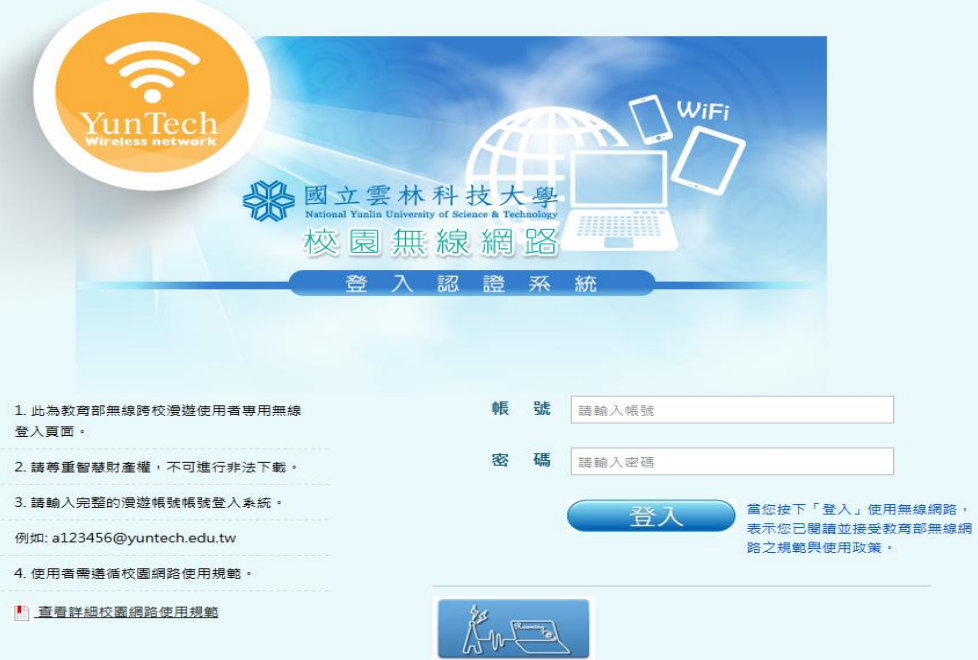

## iTaiwan 登入頁面

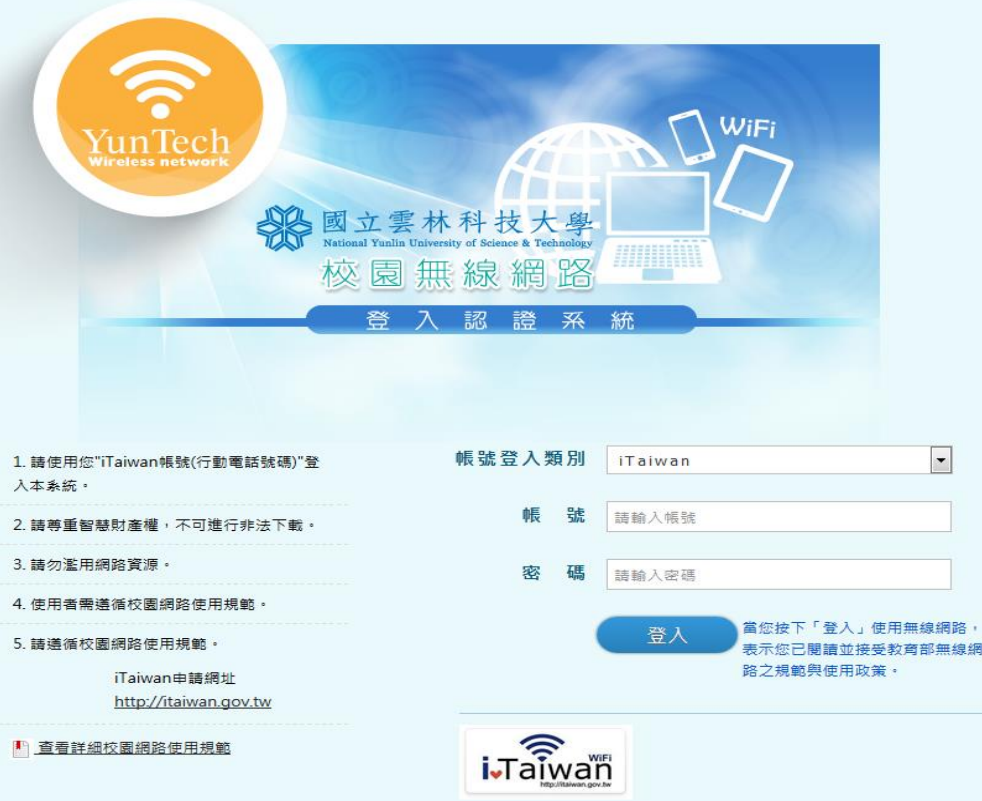